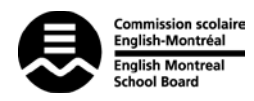

## **Using the EMSB Webcasting Portal**

The EMSB Web Casting Portal may be accessed via either the EMSB main Web Site by clicking on the Live Webcast icon:

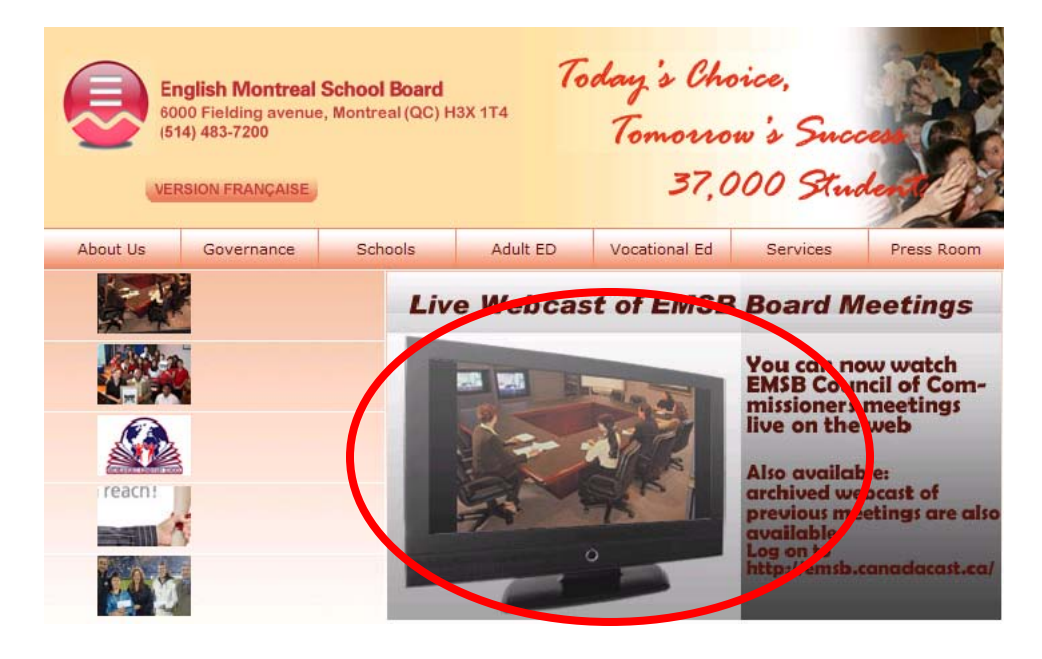

Or enter the following web address directly in your preferred web browser:

## **emsb.canadacast.ca**

Either method will bring you to the primary Webcasting site. If an event is currently being broadcast live it will be displayed in the centre of the screen. Should you wish to previous events scroll to the bottom of the screen and select from one of the archived events as shown below:

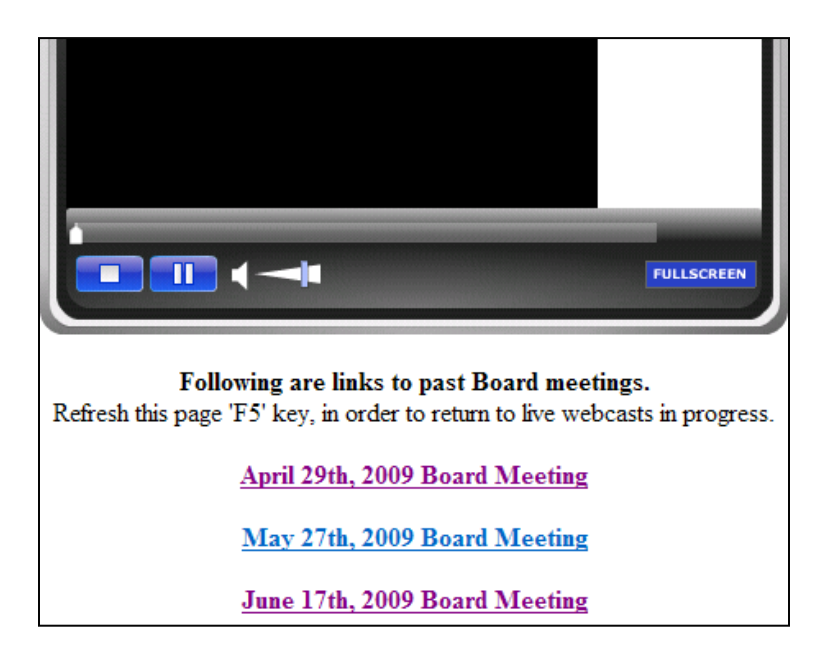

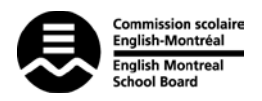

## **Using the EMSB Webcasting Portal**

To minimise the waiting time for the complete video to load before it begins playing (these are very large files so wait times would be significant), the system is designed to start playing as soon as possible while in the background the remaining portion is loaded. To see what part of the video has been loaded you look at the slider just below the video image, see below:

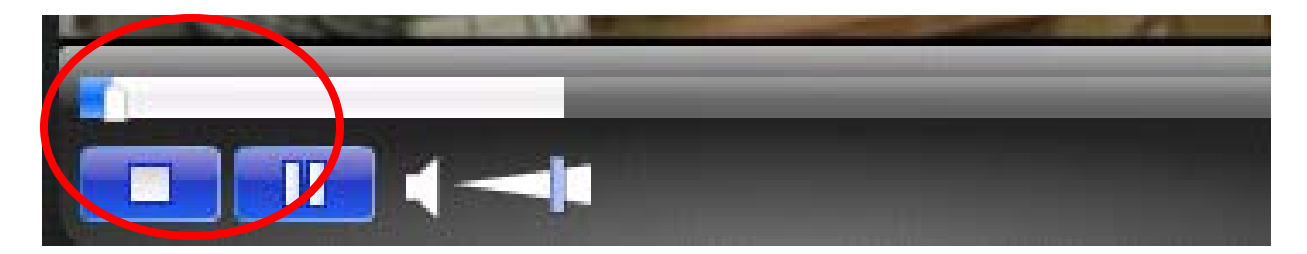

The portion of the slider that is blue indicates the portion of the video that has played, white indicates the amount of the recording that has been loaded, and the gray area is what remains to be loaded. You are able to move the slide, by clicking on it and dragging, only between the blue and white area.

The site has been optimised for viewing through one of the following web browsers using the flash player protocol:

- Internet Explorer 6.0 or greater
- Firefox 3.0 or greater
- Safari 4.0 or greater

We are currently looking at ways to further facilitate fast forwarding and downloading the video for off-line view. Once this has been completed information will be provided.